# **Millenium**

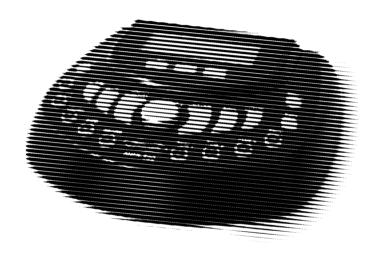

MPS-500 USB e-drum modul

Musikhaus Thomann

Treppendorf 30

96138 Burgebrach

Germany

Telephone: +49 (0) 9546 9223-0

E-mail: info@thomann.de

Internet: www.thomann.de

16.03.2015, ID: 305855 (V2)

# **Table of contents**

| 1 |      | ieral notes                                 |    |
|---|------|---------------------------------------------|----|
|   | 1.1  | Further information                         | 6  |
|   |      | Notational conventions                      |    |
|   | 1.3  | Symbols and signal words                    | 9  |
| 2 | Safe | ety instructions                            | 11 |
| 3 | Fea  | tures                                       | 14 |
| 4 | Inst | allation                                    | 15 |
| 5 | Оре  | erating elements                            | 17 |
| 6 | Оре  | eration                                     | 24 |
|   |      | Functions                                   |    |
|   |      | Playing, customising and accompanying songs |    |
|   |      | Drum kits                                   |    |
|   | 6.4  | Pad settings                                | 38 |
|   |      | Metronome click settings                    |    |
|   | 6.6  | Record function                             | 49 |
|   |      |                                             |    |

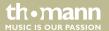

## Table of contents

|    | 6.7 Reset to factory default settings | 51 |
|----|---------------------------------------|----|
| 7  | Technical specifications              | 53 |
| 8  | Connector and pin assignments         | 54 |
| 9  | Cleaning                              | 56 |
| 10 | Protecting the environment            | 57 |
| 11 | Appendix                              | 58 |
|    | 11.1 Kit list                         | 58 |
|    | 11.2 MIDI implementation              | 60 |

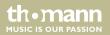

## 1 General notes

This manual contains important instructions for the safe operation of the unit. Read and follow the safety instructions and all other instructions. Keep the manual for future reference. Make sure that it is available to all those using the device. If you sell the unit please make sure that the buyer also receives this manual.

Our products are subject to a process of continuous development. Thus, they are subject to change.

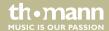

## 1.1 Further information

On our website (<u>www.thomann.de</u>) you will find lots of further information and details on the following points:

| Download              | This manual is also available as PDF file for you to download.                                    |  |  |
|-----------------------|---------------------------------------------------------------------------------------------------|--|--|
| Keyword search        | Use the search function in the electronic version to find the topics of interest for you quickly. |  |  |
| Online guides         | Our online guides provide detailed information on technical basics and terms.                     |  |  |
| Personal consultation | For personal consultation please contact our technical hotline.                                   |  |  |
| Service               | If you have any problems with the device the customer service will gladly assist you.             |  |  |

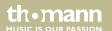

## 1.2 Notational conventions

This manual uses the following notational conventions:

**Letterings** The letterings for connectors and controls are marked by square brackets and italics.

**Examples:** [VOLUME] control, [Mono] button.

**Displays**Texts and values displayed on the device are marked by quotation marks and italics.

Examples: '24ch', 'OFF'.

#### Instructions

The individual steps of an instruction are numbered consecutively. The result of a step is indented and highlighted by an arrow.

#### **Example:**

**1.** Switch on the device.

2. Press [Auto].

⇒ Automatic operation is started.

**3.** Switch off the device.

#### **Text input**

Text inputs that are carried out on the device are indicated by typewriter font.

Example: 2323

#### Cross-references

References to other locations in this manual are identified by an arrow and the specified page number. In the electronic version of the manual, you can click the cross-reference to jump to the specified location.

Example: See & 'Cross-references' on page 8.

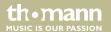

# 1.3 Symbols and signal words

In this section you will find an overview of the meaning of symbols and signal words that are used in this manual.

| Signal word | Meaning                                                                                                    |  |  |
|-------------|----------------------------------------------------------------------------------------------------|--|--|
| DANGER!     | This combination of symbol and signal word indicates an immediate dangerous situation that will result in death or serious injury if it is not avoided.        |  |  |
| CAUTION!    | This combination of symbol and signal word indicates a possible dangerous situation that can result in minor injury if it is not avoided.                      |  |  |
| NOTICE!     | This combination of symbol and signal word indicates a possible dangerous situation that can result in material and environmental damage if it is not avoided. |  |  |

| Warning signs | Type of danger         |
|---------------|------------------------|
| <u>^</u>      | Warning – danger zone. |

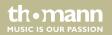

# 2 Safety instructions

#### Intended use

Drum modules are intended to be used for converting digital trigger signals from drum pads to various percussion sounds. Use the unit only as described in this manual. Any other use or use under other operating conditions is considered to be improper and may result in personal injury or property damage. No liability will be assumed for damages resulting from improper use.

This device may be used only by persons with sufficient physical, sensorial, and intellectual abilities and having corresponding knowledge and experience. Other persons may use this device only if they are supervised or instructed by a person who is responsible for their safety.

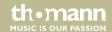

## Safety

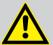

#### DANGER!

### **Danger for children**

Ensure that plastic bags, packaging, etc. are disposed of properly and are not within reach of babies and young children. Choking hazard!

Ensure that children do not detach any small parts (e.g. knobs or the like) from the unit. They could swallow the pieces and choke!

Never let children unattended use electrical devices.

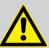

#### **CAUTION!**

## Possible hearing damage

With loudspeakers or headphones connected, the device can produce volume levels that may cause temporary or permanent hearing impairment.

Do not operate the device permanently at a high volume level. Decrease the volume level immediately if you experience ringing in your ears or hearing impairment.

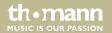

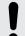

#### NOTICE!

## **Operating conditions**

This device has been designed for indoor use only. To prevent damage, never expose the device to any liquid or moisture. Avoid direct sunlight, heavy dirt, and strong vibrations.

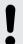

#### **NOTICE!**

## **External power supply**

The device is powered by an external power supply. Before connecting the external power supply, ensure that the input voltage (AC outlet) matches the voltage rating of the device and that the AC outlet is protected by a residual current circuit breaker. Failure to do so could result in damage to the device and possibly the user.

Unplug the external power supply before electrical storms occur and when the device is unused for long periods of time to reduce the risk of electric shock or fire.

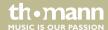

## 3 Features

- 418 voices
- 50 pre-installed drum kits, 30 user kits
- 52 pre-installed songs, 10 user songs
- Click, EQ and stroke counter
- Recording function
- MIDI functions
- Flexible assigning of pad voices
- Connections for headphones, AUX and MIDI
- Automatic switchoff

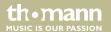

## 4 Installation

| Setup, | connecting | pads | and |
|--------|------------|------|-----|
| pedals |            |      |     |

Setup and installation of the pads and pedals are described in detail in the included setup guide. Finally, check that all connecting cables between the pads and the drum module are connected correctly.

#### Connecting the power supply

Connect the supplied power adapter to the 'POWER' input on the rear panel of the drum module. Then insert the mains plug into a mains wall outlet.

### Connecting the pads

Connect the supplied sub-D plug of the pad connector cable to the sub-D input socket on the rear panel of the drum module.

#### **Connecting USB devices**

Connect your computer (Windows Vista/XP®, Mac) to the USB connection on the rear panel of the drum module.

### **Connecting audio devices**

Connect the inputs of your amplifier or powered speaker to the 'LINE OUT' output jack on the rear panel of the drum module.

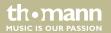

#### Installation

**Connecting headphones** 

Connect your stereo headphones to the PHONE output on the rear panel of the drum module.

**Connecting CD or MP3 player** 

Connect audio devices like CD or MP3 player, etc. to the 'LINE IN' input on the rear panel of the drum module.

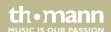

# **5** Operating elements

## **Front panel**

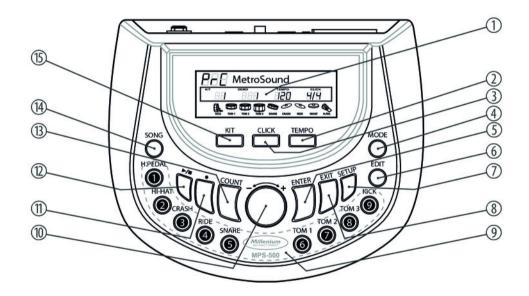

| 1 | Backlit LCD                                                                  |
|---|------------------------------------------------------------------------------|
|   | Display of song, kit and voice number as well as various setup parameters.   |
| 2 | [TEMPO]                                                                      |
|   | Use this button to adjust metronome and song playback speed.                 |
| 3 | [CLICK]                                                                      |
|   | Use this button to switch the metronome on of off and to open the Click menu |
| 4 | [MODE]                                                                       |
|   | Use this button to toggle operating modes.                                   |
| 5 | [ENTER]                                                                      |
|   | Input button to confirm a selection or adjustment.                           |
| 6 | [EDIT]                                                                       |
|   | Use this button to open the programming menu.                                |

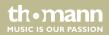

| 7  | [SETUP]                                                                   |
|----|---------------------------------------------------------------------------|
|    | Use this button to open the device settings menu.                         |
| 8  | [EXIT]                                                                    |
|    | Return key to exit a menu or to discard changes.                          |
| 9  | Pad selection area                                                        |
|    | Use this buttons to activate pads and kits.                               |
| 10 | Rotary control [-] / [+]                                                  |
|    | To increase or decrease the value of the currently selected parameter.    |
| 11 | Record button ●                                                           |
|    | Use this button to start the recording.                                   |
| 12 | Start / stop button ▶/■                                                   |
|    | Use this button to start or stop song playback and to stop the recording. |
| 13 | [COUNT]                                                                   |
|    | Use this button to activate the Count mode (stroke counter).              |

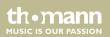

# Operating elements

| 14 | [SONG]                                                                |
|----|-----------------------------------------------------------------------|
|    | Use this button to activate the Demo mode and to playback user songs. |
| 15 | [KIT]                                                                 |
|    | Use this button to open the Kit menu.                                 |

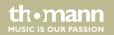

# Rear panel

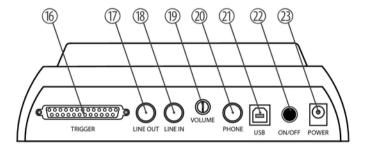

# Operating elements

| 16 | TRIGGER                                                            |  |  |  |  |  |
|----|--------------------------------------------------------------------|--|--|--|--|--|
|    | Sub-D input to connect the pads using the pad cable supplied.      |  |  |  |  |  |
| 17 | LINE OUT                                                           |  |  |  |  |  |
|    | Output socket to connect an amplifier or powered speaker.          |  |  |  |  |  |
| 18 | LINE IN                                                            |  |  |  |  |  |
|    | Input socket to connect audio devices like CD or MP3 players, etc. |  |  |  |  |  |
| 19 | VOLUME                                                             |  |  |  |  |  |
|    | Rotary control to adjust the headphones volume.                    |  |  |  |  |  |
| 20 | PHONE                                                              |  |  |  |  |  |
|    | Headphones outlet.                                                 |  |  |  |  |  |
| 21 | USB                                                                |  |  |  |  |  |
|    | USB port to connect a computer with USB-MIDI interface.            |  |  |  |  |  |

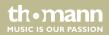

| 22 | ON / OFF                                |
|----|-----------------------------------------|
|    | Main switch to turn the unit on or off. |
| 23 | POWER                                   |
|    | Connector socket for the power adapter. |

# 6 Operation

## 6.1 Functions

#### Switching on

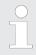

Check for proper connection of all cables before switching the unit on.

Before switching the unit on, turn the [VOLUME] control down to minimum.

Use the main switch [ON/OFF] on the rear panel to turn the unit on.

**Automatic switchoff** 

When the drum module is not used, it will switch off automatically after 20 minutes. To switch it on again, press the [ON/OFF] push button.

Adjusting the volume

To set the volume, hit a pad while slowly turning the [VOLUME] control clockwise.

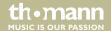

#### Selecting a drum kit

A drum kit is a compilation in which each trigger is assigned to a certain sound and several sound parameters. By selecting a drum kit, you can tailor the sound of your e-drum kit in seconds to the desired style of music. In addition to the 50 preset drum kits, you can create and save 30 user drum kits (for more information, see & Chapter 11.1 'Kit list' on page 58 and ).

- 1. Press the [KIT] button.
  - ⇒ The display shows the number and description of the first preset kit in '01 xx' format. The indicator LED of the [KIT] button lights up.
- **2.** Use the rotary control [-] / [+] to select the desired kit.

or ...

- 1. Press the [KIT] button twice.
  - ⇒ The display shows the first user kit in 'U01 UserKit01' format. The indicator LED of the [KIT] button lights up.
- **2.** Use the rotary control [-] / [+] to select the desired user kit.

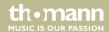

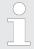

In factory default condition, all user kits are assigned to standard settings. User kit programming is described in detail in chapter  $\mbox{\ensuremath{$\ensuremath{$\psi$}}}$  Chapter 6 'Operation' on page 24.

The selected drum kit is instantly active.

#### **Click function**

Press the [CLICK] button to turn the Click function on or off. The indicator LED of this button is lit when the Click is turned on. All setting options are described in detail in chapter .

#### Stroke counter

Use this function to count the strokes within a certain period of time.

- 1. Press the [SETUP] button to open the device settings menu.
- **2.** Use the rotary control [–] / [+] to select the parameter 'Count Sensitivity'.
- Press [ENTER] to confirm and then adjust the touch sensitivity with the rotary control [–] / [+] in a range from 0 to 24 (default value is 16).
- **4.** Press [ENTER] to confirm.
- **5.** Press the [COUNT] button to activate the counter mode.
  - ⇒ The display indicates the current counting period ('Count Time').

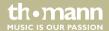

e-drum modul

- **6.** Use the rotary control [-] / [+] to adjust the desired period of time (setting range: '01', '02' and '03' minutes).
- **7.** Press [ENTER] to confirm.
  - ⇒ 'Ready' is flashing in the display.
- **8.** Hit any pad to start the count function.
  - ⇒ The display continuously indicates the number of registered stokes and the remaining time in '000' / 'Cnt-SecXXX' format.
- **9.** By the end of the set counting period you hear a short beep.
  - ⇒ The display indicates the total number of registered strokes in '000' / 'Counted' format.
- **10.** Press [ENTER] to re-start the counting function, press [EXIT] to quit the count mode.

## 6.2 Playing, customising and accompanying songs

Playback of pre-installed songs

Your digital drum module offers 52 pre-installed songs in total. You can play them individually or in a continuous sequence.

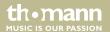

- 1. Press the [SONG] button.
  - ⇒ The indicator LED of the button lights up, 'All Demo' appears in the display.
- 2. ▶ Press the Start/Stop ▶/■ button.
  - ⇒ The indicator LED of the button lights up and the continuous playback starts after three seconds with song number '01'.

or ...

- 1. Press the [SONG] button.
- **2.** Use the rotary control [-]/[+] to select the desired song within 3 seconds.
- **3.** ▶ Press the Start/Stop ▶/■ button.
  - ⇒ The indicator LED of the button lights up, the playback of the selected song begins.

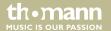

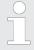

Tempo and time signature of the currently playing song are shown in the second line of the display. Press the Start/Stop  $\blacktriangleright/\blacksquare$  button again to stop the playback.

# Accompanying pre-installed songs

You digital drum module offers three accompanying modes for practising with pre-installed songs:

- FULL In this mode, you hear the whole song when accompanying, i.e. all tracks.
- DRUM ONLY In this mode, you hear only the drum track of the song.
- DRUM MUTE In this mode, the drum track of the song is muted.

Press the [MODE] button to activate the desired mode, until the corresponding indicator appears in the display.

To start/stop the playback press the Start/Stop ▶/■ button.

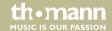

#### **Playing user songs**

You digital drum module offers in total 10 memory slots for user songs (see also ).

- 1. Press the [SONG] button twice.
  - ⇒ The indicator LED of the button lights up, and 'All U-Song' appears in the display.
- **2.** Use the rotary control [-]/[+] to select the desired user song.
- **3.** ▶ Press the Start/Stop ▶/■ button.
  - ⇒ The indicator LED of the button lights up and the selected song is being played.

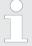

If you make no selection within three seconds, the display automatically jumps to the user song '01'. If no user-Song was previously saved, the display shows the message 'Free'. The device then automatically returns after three seconds to the kit mode.

Additionally, tempo and time signature of the currently playing song are shown in the second line of the display. Press the Start/Stop  $\blacktriangleright / \blacksquare$  button again to stop the playback.

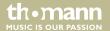

#### Adjusting song volume

- **1.** Press the [SETUP] button.
- **2.** Use the rotary control [-] / [+] to select the parameter 'Accomp Vol'.
- **3.** Press [ENTER] to confirm.
  - ⇒ The current song volume value is flashing in the display.
- **4.** Use the rotary control [-] / [+] to adjust the desired volume in a range from 0 to 24 (default value is 11).
- **5.** ▶ Press [ENTER] to confirm.

#### Adjusting drum set volume

- **1.** Press the [SETUP] button.
- **2.** Use the rotary control [-] / [+] to select the parameter 'D.Drum Vol'.
- **3.** Press [ENTER] to confirm.
  - $\Rightarrow$  The current drum set value is flashing in the display.
- Use the rotary control [-] / [+] to set the desired volume in a range from 0 to 24 (default value is 11).

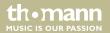

**5.** Press [ENTER] to confirm.

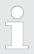

Press [EXIT] to quit the menu at any time.

## 6.3 Drum kits

The 418 pre-installed voices of the drum module can be freely programmed to the connected pads. In other words, you can create your own drum kits and store them in the unit. The following sections describe how to create your own kits.

- 1. First, choose the desired kit, see also  $\space{1.5}$  Chapter 6.1 'Functions' on page 24.
- **2.** Press the [EDIT] button to change to the edit mode.
  - ⇒ The indicator LED of the button lights up. Next to the *'Edit Mode'* indication, the current kit number is flashing in the display.

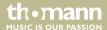

e-drum modul

- Press the button of the pad you want to assign a certain voice to. Please note that some pads have multiple assignments, i.e., you have to press a button up to three times to activate the desired trigger (see the chart below). Alternatively, you can activate a trigger directly by playing the corresponding pad area.
  - ⇒ The current setting value along with the symbol for the selected trigger are flashing in the display. The indicator LED of the pad lights up.
- **4.** Use the rotary control [–] / [+] to select the desired voice.
- **5.** Press [ENTER] to confirm the selection.

Select the next trigger point you want to programme a voice for, or press the [ENTER] button again to adjust the next parameter. Press [EXIT] to quit the edit mode.

| Trigger points, display | Pad                | Symbol     | Trigger points, display | Pad                | Symbol |
|-------------------------|--------------------|------------|-------------------------|--------------------|--------|
| HH Pedal                | Hi-Hat pedal       | H.PDL      | HiHat Open              | Open Hi-Hat        | MHAT   |
| HiHat Close             | Closed Hi-Hat      | QUI MINATO | Crash                   | Crash cymbal, arch | CRASH  |
| Crash Edge              | Crash cymbal, edge | (CRASH)    | Ride                    | Ride cymbal, arch  | RÍDE   |
| Ride Edge               | Ride cymbal, edge  | RIDE       | Snare                   | Snare              | SNARE  |
| Snare Rim1              | Snare, rim shot 1  | SNARE      | Snare Rim2              | Snare, rim shot 2  | SNARE  |
| Tom1                    | Tom 1              | TOM 1      | Tom1 Rim                | Tom 1, rim shot    | ŢOM J  |

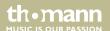

e-drum modul

| Trigger points, display | Pad       | Symbol | Trigger points, display | Pad             | Symbol |
|-------------------------|-----------|--------|-------------------------|-----------------|--------|
| Tom2                    | Tom 2     | TOM 2  | Tom2 Rim                | Tom 2, rim shot | TOM 2  |
| Tom3                    | Tom 3     | томз   | Tom3 Rim                | Tom 3, rim shot | TOM    |
| Kick                    | Bass drum | MICK.  |                         |                 |        |

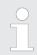

The possible assignment of the triggers depends on the actual configuration of your drum sets.

#### **Adjusting trigger parameters**

To adjust the remaining parameters, please proceed as follows:

- **1.** ▶ First, select the desired kit, see ♦ Chapter 6.1 'Functions' on page 24.
- **2.** Press the [EDIT] button to change to the edit mode.
  - ⇒ The indicator LED of the button lights up. Next to the 'Edit Mode' indication, the current kit number is flashing in the display.
- **3.** Press the [ENTER] button, to jump to the next parameter (see chart below).
- **4.** Use the rotary control [–] / [+] to adjust the respectively shown value.
- **5.** Press [ENTER] to jump to the next parameter, and so on.

| Parameter, display | Description                                 | Value range |
|--------------------|---------------------------------------------|-------------|
| Voice              | Voice assigned to the trigger               | 1 418       |
| Volume             | Volume                                      | 0 127       |
| Pan                | Trigger position within the stereo panorama | -64 +63     |

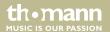

| Parameter, display | Description | Value range |
|--------------------|-------------|-------------|
| Pitch              | Pitch       | -10 +10     |
| Reverb             | Reverb      | 0 127       |
| Advanced           |             |             |

#### **Storing settings**

After you have assigned all the pads with the desired voices and adjusted the other parameters, you can save the settings as a user kit in the unit. To do this, follow these steps:

- **1.** Press the [EXIT] button.
  - ⇒ The display will prompt 'Save it?'.
- **2.** Press the [ENTER] button to store the settings.
  - ⇒ Next to the 'User Kit' indication, the kit number is flashing in the display in 'U01' format.
- **3.** Use the rotary control [-]/[+] to select any location.
- **4.** Press [ENTER] again to store your user kit at the desired number.

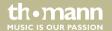

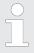

In factory default condition, all user kits are assigned with the same standard setting and consecutively saved in the memory as 'U01' to 'U31'. I.e., you will overwrite an existing standard user kit of the module with every new user kit that you store. Thus, you're prompted 'Replace it' for confirmation.

Any unsaved changes are discarded when you turn the drum module off.

The storage process can be cancelled at any time by pressing [EXIT].

### 6.4 Pad settings

#### **Equalizer**

Use the EQ to adjust the trigger sounds of a drum kit globally (see chart below).

- Press the [SETUP] button and use the rotary control [-] / [+] the select the parameter "Equalizer".
- **2.**  $\triangleright$  Use the rotary control [-] / [+] to select the desired value (default value is 001).
- **3.** Press [ENTER] to confirm.
  - $\Rightarrow$  The next parameter appears in the display.

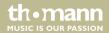

e-drum modul

**4.** Adjust the next parameter or quit the setup menu by pressing [EXIT].

| EQ number | Description |
|-----------|-------------|
| 001       | Normal 1    |
| 002       | Normal 2    |
| 003       | Bass Boost  |
| 004       | Bass Mid    |
| 005       | Moderate    |
| 006       | Bright Mid  |
| 007       | Bright      |
| 008       | Bright High |

#### Pitch

The 'Master Tune' parameter allows you to adjust the trigger pitch of a drum kit globally.

- Press the [SETUP] button and use the rotary control [-] / [+] to select the parameter 'Master Tune'.
- Use the rotary control [-] / [+] to select the desired value in a range from -50 to +50. Default value is 0, this corresponds to the concert pitch A (440 Hz).
- **3.** ▶ Press [ENTER] to confirm.
  - ⇒ The next parameter appears in the display.
- **4.** Adjust the next parameter or quit the setup menu by pressing [EXIT].

#### **Touch sensitivity**

The drum module allows you to adjust the touch sensitivity of every pad.

- 1. Press the [KIT] button to change to the kit mode, followed by the [SETUP] button.
- Repeatedly press the [ENTER] button or turn the rotary control [–] / [+] until the menu item 'Advanced' appears in the display.
- **3.** Press [SETUP] for confirmation to open the setup menu.
  - ⇒ 'Sensitivity' is indicated as the first value.

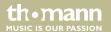

- **4.** Activate the desired pad using the pad select buttons or by striking it.
  - ⇒ The symbol for the pad flashes in the display.
- Use the rotary control [-] / [+] to set the sensitivity of the pads to the desired value in a range from 1 to 127.
- **6.** Activate the next pad or press [ENTER] to jump to the 'Dynamic Range' parameter.

#### Hi-Hat response characteristic

If you step on the hi-hat pedal quickly, the usual chick sound is produced, without playing the pad additionally (closed hi-hat). When you release the pedal, the splash sound is generated (open hi-hat). Both pressure and opening point can be set via the drum module.

- **1.** Press the [KIT] button to change to the kit mode, followed by the [SETUP] button.
- Repeatedly press the [ENTER] button or turn the rotary control [–] / [+] until the menu item 'Advanced' appears in the display.
- **3.** Press [SETUP] for confirmation to open the setup menu.
- **4.** Press the [H-PEDAL] button to specify the pressure point for the closed hi-hat.
  - ⇒ The parameter 'PDL Bottom' and the current value in '000' format are indicated in the display. The pedal symbol is flashing in the display.

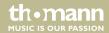

- Step on the hi-hat pedal or press the [H-PEDAL] button and use the rotary control [-] / [+] to set the pressure point to the desired value in a range from 50 to 0.
- **6.** Press [ENTER] to confirm the setting.
- **7.** Repeat steps 1 to 4 and then press the [HI-HAT] button to specify the opening point for the open hi-hat.
  - ⇒ The parameter 'PDL Top' and the current value in '000' format are indicated in the display. The pedal symbol is flashing in the display.
- Step on the hi-hat pedal or press the [HI-HAT] button and use the rotary control [-] / [+] to set the opening point to the desired value in a range from 127 to 51.

#### **Dynamic range**

The drum module allows you to adjust the dynamic range of the individual pads and thus, the signal-to-noise ratio.

- 1. Press the [KIT] button to change to the kit mode, followed by the [SETUP] button.
- Repeatedly press the [ENTER] button or turn the rotary control [–] / [+] until the menu item 'Advanced' appears in the display.
- **3.** Press [SETUP] for confirmation to open the setup menu.
  - $\Rightarrow$  Use the rotary control [-] / [+] to change to the second parameter 'Dynamic Range'.

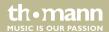

- **4.** Activate the desired pad using the pad selection buttons or by striking it.
  - ⇒ The symbol of the pad flashes in the display.
- 5. Use the rotary control [-] / [+] to adjust the dynamic range of the pads to the desired value in a range from 1 to 127.
- **6.** Activate the next pad or press [ENTER] to jump to the 'Trigger' parameter.

#### Velocity

The drum module allows you to adjust the velocity of the individual pads, i.e., the ratio between strike pressure and resulting volume.

- 1. Press the [KIT] button to change to the kit mode, followed by the [SETUP] button.
- Repeatedly press the [ENTER] button or turn the rotary control [–] / [+] until the menu item 'Advanced' appears in the display.
- **3.** Press [SETUP] for confirmation to open the setup menu.
  - $\Rightarrow$  Use the rotary control [-] / [+] to change to the third parameter 'Trigger'.
- **4.** Activate the desired pad using the pad selection buttons or by striking it.
  - $\Rightarrow$  The symbol of the pad flashes in the display.
- Use the rotary control [-] / [+] to adjust the velocity of the pads (Linear, Exp1, Exp2, Log1, Log2, Spline).

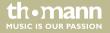

**6.** Activate the next pad or press [ENTER] to jump to the 'Cross Talk' parameter.

#### Crosstalk

When several pads are mounted on one tripod, vibrations may be transferred to other pads and, thus, unwanted sounds are triggered when striking a trigger. This crosstalk can be prevented by the temporary suppression of the trigger signal.

- 1. Press the [KIT] button to change to the kit mode, followed by the [SETUP] button.
- Repeatedly press the [ENTER] button or turn the rotary control [–] / [+] until the menu item 'Advanced' appears in the display.
- **3.** ▶ Press [SETUP] for confirmation to open the setup menu.
  - $\Rightarrow$  Use the rotary control [-] / [+] to change to the fourth parameter 'Cross Talk'.
- **4.** Activate the desired pad using the pad selection buttons or by striking it.
  - $\Rightarrow$  The symbol of the pad flashes in the display.
- Use the rotary control [-] / [+] to adjust the signal suppression time to the desired value in a range from 0 to 100.

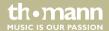

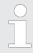

The signal suppression time should be set as short as possible.

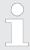

You can quit the setup menu from any level by pressing [EXIT]. The settings of the menu item 'Advanced' are automatically saved (the display briefly shows 'Saving...'.

### 6.5 Metronome click settings

The Click menu allows you to adjust the time signature, the volume and the sound of the click in the following order:

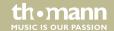

#### Time signature

- 1. Press the [CLICK] button twice to enter the Click menu.
  - ⇒ The bar indicator (*'Time-Sig'*) flashes in the second line of the display.
- Use the rotary control [-] / [+] to select the desired time signature (1-8/2, 1-8/4, 1-8/8, 1-8/16, default value is <math>4/4).
- **3.** Confirm the selection with [ENTER].
  - ⇒ In the first line of the display then flashes the indicator of the current click volume.

#### Volume

- 1. When the display of the current click volume is flashing ('Metro Vol'), you can use the rotary control [-] / [+] to adjust the desired volume in a range from 0 to 127 (default value is 96).
- **2.** Confirm the selection with [ENTER].
  - ⇒ In the first line of the display then flashes the indicator of the current click sound

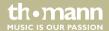

#### Sound

- When the display of the current click sound is flashing ('Metro Sound'), you can use the rotary control [-] / [+] to set the desired sound: 'Prc' = Percussion, 'Eng' = English or 'Chn' = Chinese (default value is 'Prc').
- **2.** Confirm the selection with [ENTER].
  - ⇒ The selection is applied and you leave the Click menu.

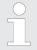

Press [EXIT] to quit the menu at any time.

If you don't want to change one of the three settings you may just press [ENTER] to jump to the next parameter.

The click continues running during the setup.

#### Tempo

The click tempo can be adjusted independently from the three other parameters:

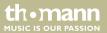

- **1.** Press the [CLICK] button to turn the click on.
- **2.** Press the [TEMPO] button.
  - ⇒ The tempo indicator ('Tempo') flashes in the second line of the display.
- **3.** Use the rotary control [-]/[+] to adjust the desired tempo in a range from 40 to 240.
- **4.** Confirm the selection with [ENTER].

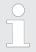

Press [EXIT] to quit the menu at any time.

The menu is automatically closed down after 10 seconds.

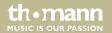

#### 6.6 Record function

#### Recording

- **1.** Select the desired drum kit and adjust the click tempo and the time signature .
- **2.** ▶ Press the button.
  - ⇒ The Record LED flashes. The recording starts regardless of whether you hit a pad, or not after one pre-roll bar.
- **3.** ▶ Press the button again to stop the recording.
  - ⇒ The Record LED is turned off.

#### Playing a recording

Press the Start/Stop ▶/■ button to play a recording.

#### Saving a recording as user song

- **1.** When the recording is finished, press [EXIT] to open the Saving dialogue.
- **2.** Use the rotary control [–] / [+] to select the desired memory slot.
- **3.** Press [ENTER] to confirm the saving of the user song and exiting the recording menu.

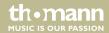

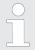

If you want to overwrite an existing user song with a new recording, you have to confirm by pressing [ENTER] when being prompted 'Replace it'.

#### **Delete recordings**

- **1.** Press the [KIT] button to change to the kit mode.
- **2.** Press the [SONG] button twice to change to the user song mode.
- **3.** Use the rotary control [-]/[+] to select the user song you want to delete.
- **4.** Press the [ENTER] button.
  - ⇒ The display will prompt 'Erase it?'.
- **5.** Press [ENTER] to confirm the deletion of the song.

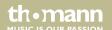

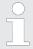

Press [EXIT] to cancel the operation at any time.

### 6.7 Reset to factory default settings

- **1.** Press [EDIT] to change to the edit mode.
- **2.** Press [ENTER] repeatedly until the menu item 'Reset' appears in the display.
- **3.** Press [SETUP] to confirm opening the Reset menu.
- **4.** Choose one of these four options:
  - Reset Kit (to reset the drum kits)
  - Reset Setup (to reset pad settings)
  - Reset Song (to delete all user songs)
  - Reset All (to reset all settings and to delete all user songs)

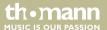

**5.** Press [ENTER] to confirm your selection.

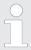

Resetting the device settings will take some seconds. During this period, no pad should be hit.

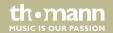

# 7 Technical specifications

| Number of voices         | 418                            |
|--------------------------|--------------------------------|
| Drum kits                | 50 preset kits                 |
|                          | 30 user kits                   |
| Songs                    | 52 preset songs                |
|                          | 10 user songs                  |
| Connections              | Headphones (1/4" phone socket) |
|                          | Line in (1/4" phone socket)    |
|                          | Line out (1/4" phone socket)   |
|                          | Sub-D (pad cable connector)    |
|                          | USB                            |
| Operating voltage supply | AC power adapter               |

### 8 Connector and pin assignments

#### Introduction

This chapter will help you select the right cables and plugs to connect your valuable equipment in such a way that a perfect sound experience is ensured.

Please note these advices, because especially in 'Sound & Light' caution is indicated: Even if a plug fits into the socket, an incorrect connection may result in a destroyed power amp, a short circuit or 'just' in poor transmission quality!

# 1/4" TS phone plug (mono, unbalanced)

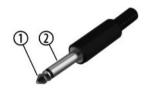

| 1 | Signal            |
|---|-------------------|
| 2 | Ground, shielding |

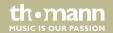

# 1/4" TRS phone plug (stereo, unbalanced)

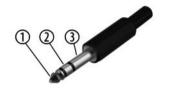

| 1 | Signal (left)  |
|---|----------------|
| 2 | Signal (right) |
| 3 | Ground         |

### 9 Cleaning

#### **Device parts**

Clean the accessible parts of the device regularly. The frequency of cleaning depends on the operating environment: moist, smoky or particularly dirty environments may cause a higher accumulation of dirt on the components of the device.

- Use a dry soft cloth for cleaning.
- Remove stubborn stains with a slightly damp cloth.
- Never use cleaners containing alcohol or thinner.
- Never put any vinyl items on the device, as vinyl can stick to the surface or lead to its discolouration.

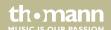

### 10 Protecting the environment

# Disposal of the packaging material

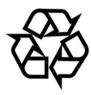

For the transport and protective packaging, environmentally friendly materials have been chosen that can be supplied to normal recycling.

Ensure that plastic bags, packaging, etc. are properly disposed of.

Do not just dispose of these materials with your normal household waste, but make sure that they are collected for recycling. Please follow the notes and markings on the packaging.

#### Disposal of your old device

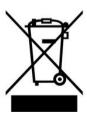

This product is subject to the European Waste Electrical and Electronic Equipment Directive (WEEE). Do not dispose with your normal household waste.

Dispose of this device through an approved waste disposal firm or through your local waste facility. When discarding the device, comply with the rules and regulations that apply in your country. If in doubt, consult your local waste disposal facility.

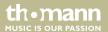

# 11 Appendix

### 11.1 Kit list

| Nr. | Name       | Nr. | Name        | Nr. | Name      | Nr. | Name      |
|-----|------------|-----|-------------|-----|-----------|-----|-----------|
| 1   | Standard   | 11  | Sand Bag    | 21  | Who       | 31  | Comet     |
| 2   | Rock       | 12  | Нір Нор     | 22  | POWlay    | 32  | Slap      |
| 3   | Jazz       | 13  | ROOM drum   | 23  | Mass      | 33  | Moto Drum |
| 4   | Funky      | 14  | Double Bass | 24  | Match     | 34  | Mad Drum  |
| 5   | 1-STD drum | 15  | Chinese     | 25  | ELECdrum  | 35  | PowerBe   |
| 6   | 2-STD drum | 16  | Latin       | 26  | RealDrum  | 36  | Bloom     |
| 7   | E-Drum2    | 17  | TexBlues    | 27  | TR808drum | 37  | PopRock   |
| 8   | PennyRo    | 18  | JoJo        | 28  | LudNa     | 38  | Moby      |

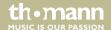

| Nr. | Name   | Nr. | Name    | Nr. | Name    | Nr. | Name   |
|-----|--------|-----|---------|-----|---------|-----|--------|
| 9   | WoodDJ | 19  | Jama    | 29  | Joy     | 39  | Walker |
| 10  | B-Box  | 20  | Bid Lud | 30  | Pobrush | 40  | Poblue |

| Nr. | Name      | Nr. | Name      | Nr. | Name      | Nr. | Name      |
|-----|-----------|-----|-----------|-----|-----------|-----|-----------|
| 41  | Crush     | U01 | UserKit01 | U11 | UserKit11 | U21 | UserKit21 |
| 42  | Power JAZ | U02 | UserKit02 | U12 | UserKit12 | U22 | UserKit22 |
| 43  | Boxer     | U03 | UserKit03 | U13 | UserKit13 | U23 | UserKit23 |
| 44  | BrushDrum | U04 | UserKit04 | U14 | UserKit14 | U24 | UserKit24 |
| 45  | Asian     | U05 | UserKit05 | U15 | UserKit15 | U25 | UserKit25 |
| 46  | OrcDrum   | U06 | UserKit06 | U16 | UserKit16 | U26 | UserKit26 |
| 47  | DWSound   | U07 | UserKit07 | U17 | UserKit17 | U27 | UserKit27 |
| 48  | Largeamb  | U08 | UserKit08 | U18 | UserKit18 | U28 | UserKit28 |

themann
MUSIC IS OUR PASSION

| Nr. | Name      | Nr. | Name      | Nr. | Name      | Nr. | Name      |
|-----|-----------|-----|-----------|-----|-----------|-----|-----------|
| 49  | PowerRoll | U09 | UserKit09 | U19 | UserKit19 | U29 | UserKit29 |
| 50  | Mad Drum  | U10 | UserKit10 | U20 | UserKit20 | U30 | UserKit30 |

### 11.2 MIDI implementation

| Function       |          | Transmitted | Recognized | Remarks              |
|----------------|----------|-------------|------------|----------------------|
| Basic channel  |          | 10          | 1-16       |                      |
| Note number    |          | 0-127       | 0-127      |                      |
| Velocity       | Note ON  | 1-127       | 0-127      |                      |
|                | Note OFF | 64          | 0-127      |                      |
| Major controls |          | Yes         | No         | Hi-Hat pedal control |
|                |          | Yes         | Yes        | Reset all controller |

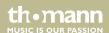

| Function         | Transmitted | Recognized | Remarks       |
|------------------|-------------|------------|---------------|
|                  | Yes         | Yes        | All notes OFF |
| Programme change | No          | Yes        |               |
| System exclusive | Yes         | Yes        |               |
| RPN              | No          | Yes        |               |
| NRPN             | Yes         | Yes        |               |

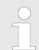

Channel 10 supports bank 0 only.

For more information regarding the 'System Exclusive', 'RPN' and 'NRPN', please contact your sales representative.

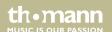

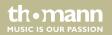

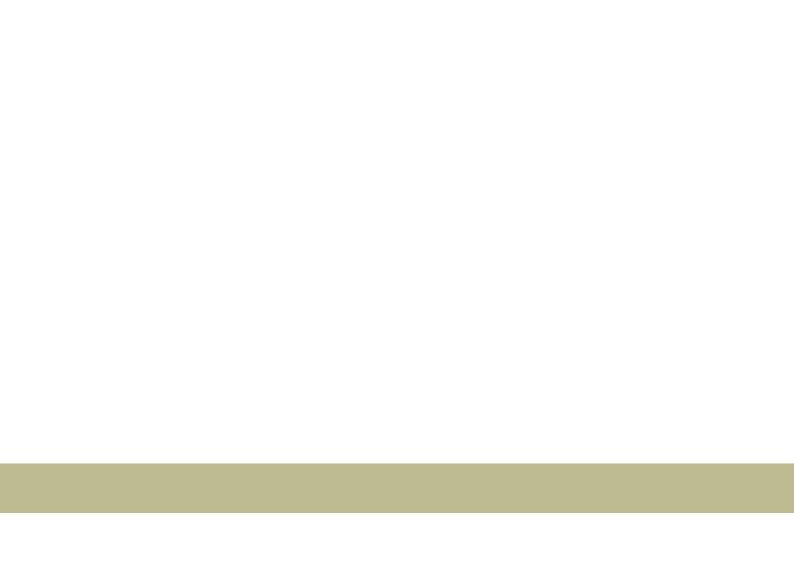

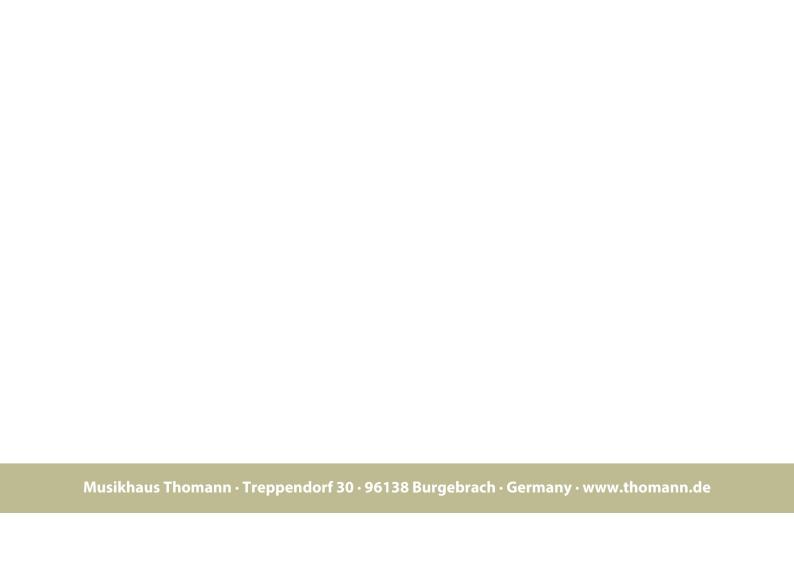